# ECU A DE RESERVANT RESERVANT Line 汎用診断モジュール

dSPACE Magazine 2/2011 · © dSPACE GmbH, Paderborn, Germany · info@dspace.co.jp · www.dspace.jp

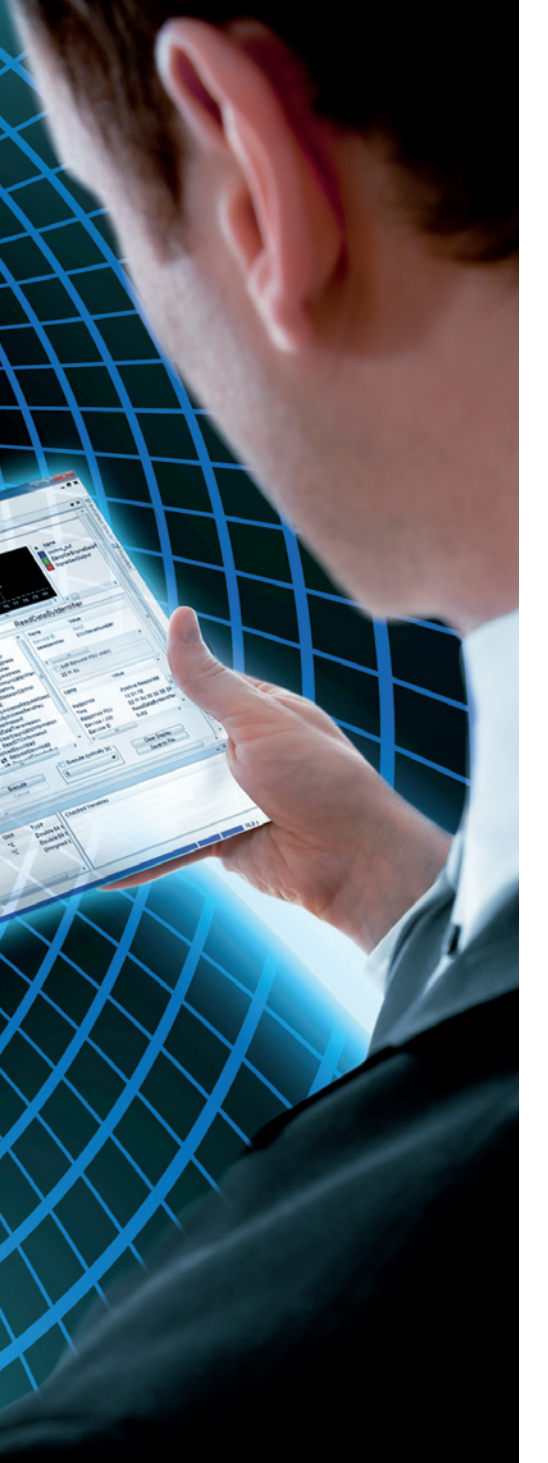

診断インターフェースは、電子制御ユニット(ECU)へ の中心的なアクセスポイントであり、使用できる唯一の アクセスポイントである場合も少なくありません。シ ミュレータでテストを実行する場合は、このインター フェースが非常に重要となります。ECU Diagnostics Module と 組 み 合 わ せ る こ と に よ り、ControlDesk Next Generation を ECU の診断に柔軟に使用すること ができます。

#### **ECU** へのアクセス

電子制御ユニット(ECU)の開発時に は、診断インターフェースを使用して ECU にアクセスする必要が頻繁にありま す。アクセスが必要となる主要適用分野 の 1 つとして、個々の ECU だけではなく ECUネットワークもテスト対象にしたHIL (Hardware-in-the-Loop)テストがあ ります。HIL テストを通して診断機能自体 を実行する必要がある一方、ECU の診 断インターフェースは一般的にはフォール トメモリの操作、バリアントおよび適合/ 計測値の読み込みや設定、より特殊なも のとしては機能の有効化/無効化やデー

タセットのフラッシュなど、その他の多く の作業に使用できます。また、多くの場 合、診断インターフェースは ECU にアク セスするために使用できる唯一の方法で、 テスト中にこのインターフェースの使用を 避けることはできません。診断インター フェースを介して ECU にアクセスするに は、記述言語 ODX(Open Diagnostic Data Exchange、ASAM MCD-2 D) や ASAM MCD-3 などの対応する規格 を 使 用 する 必 要 が あります。ASAM MCD-3 は計測、適合、および診断用途 におけるオブジェクト指向 API インター フェースの規格です。

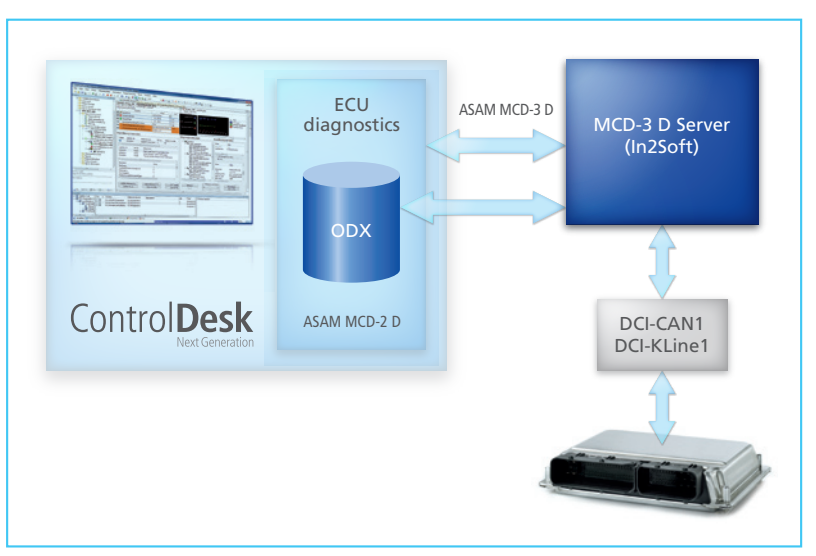

図 1:ControlDesk Next Generation、 ECU Diagnostics Module、および In2Soft MCD-3 D Server の連携

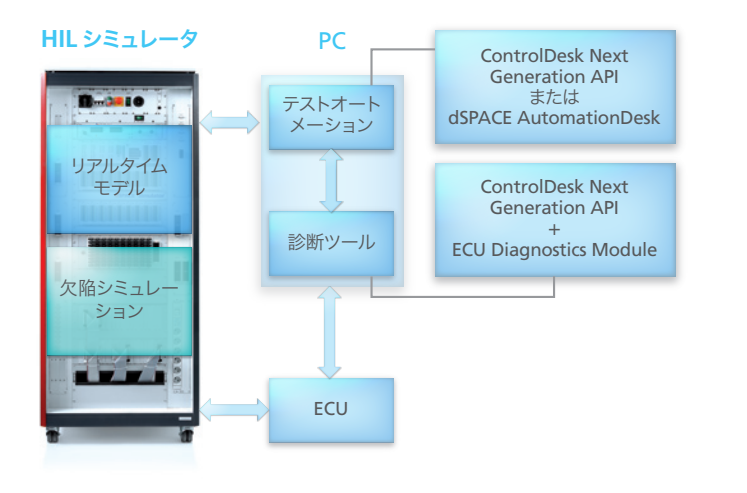

図 2:診断機能を統合した HIL シミュレータの構造

# **ECU Diagnostics Module** により 柔軟性を実現

オプションの ECU Diagnostics Module を使 用することにより、ControlDesk Next Generation は ECU に直接アクセ スするための汎用性の高いツールとなりま す。このモジュールは ODX 規格をサポー トし、In2Soft 社の MCD-3 D Server を 統合しています(図 1)。サーバライセンス は ECU Diagnostics Module の購入価 格に含まれています。このモジュールは dSPACE (DCI-CAN1など) およびサー ドパーティ製の各種 CAN ハードウエアイ ンターフェース、K-Line インターフェース (DCI-KLine1)、および特定の診断プロト コルもサポートしています。ControlDesk Next Generation の ECU Diagnostics Module は、さまざまな機能を備えていま す。たとえば、ECU フォールトメモリの読 み 込 み と 消 去、ControlDesk Next Generation 内における診断サービスお よびジョブへの接続、診断エラーの表示、 ファイルへの障害の保存、トリガとして障 害を使用する機能や、データ記録時のブッ クマークの設定、フラッシュプログラミン グ などが あります。ECU Diagnostics Module は診断プロトコル KWP2000 on K-Line、KWP2000 on CAN、UDS on CAN、TP2.0 on CAN、OBD on CAN、および GMLAN on CANをサポー トしています。

#### 診断サービスおよびジョブ

ECU Diagnostics Module の重要なコ ンポーネントの 1 つに Generic Diagnostics Instrument があります。このコ ンポーネントを使用すると、診断サービス とジョブを容易にパラメータ化し、(1 回ま たは周期的に)実行することができます。 機能クラスがツリー構造で表示されるた め、特定のサービスやジョブを簡単に探す ことができます。計器で実行された処理を 記録することも可能です。特別な機能とし ては、バスに入って来るデータに対してリ クエストPDU(プロトコルデータユニット) を直接操作し、ODX 定義の制約を意図 的に回避することができます。特にこの機 よび環境条件を表示する場合、フォールト メモリの一部または全部を消去する場合、 フォールトメモリ情報を ASCII ファイルま たは XML ファイル形式で保存する場合に は Fault Memory Instrument を使用す る と 便 利 で す。ECU Diagnostics Module を使用して、他のソースからの信 号と合わせて ODX 診断データをプロッタ に表示することもできます。これにより、他 の値(CAN バス上のメッセージ信号、HIL シミュレータ内のモデル信号およびパラ メータ、ECU 内のメモリアドレスなど)と の一時的な関係を簡単に表示、分析する ことができます。

#### 診断インターフェースを介した **HIL** テスト

HIL(Hardware-in-the-Loop)シ ミ ュ レータでの診断テストは、ECU Diagnostics Module の典型的な適用分野の 1 つです(図 2)。これらのテストでは、テ スト対象となる機能が有効になっている 動作ポイントおよびイベントをユーザが設 定する必要があります。ここでは障害を計 画的にテストに含めることが重要な役割を 果たします。たとえば、欠陥シミュレーショ ンを介して信号レベルで障害を作成するこ とができます。この場合、欠陥シミュレー ション後に診断インターフェースを使用し て ECU フォールトメモリを読み込み、予 測されている障害コード(DTC、診断トラ

 ODX ベースの診断ソリューションを統合した ControlDesk Next Generation は、現在および将来 の ECU 開発プロジェクトにおける理想的な MCD ツールとして使用することができます。

能により、ユーザは特定の状況に適応し た ODX ファイルが見つからない場合で も、それぞれの状況に応じたサービスコー ルを送信することができます。

## フォールトメモリへのアクセスとデータの 表示

ECU フォールトメモリを操作する場合は、 Fault Memory Instrument を使用しま す。1 個以上の ECU からフォールトメモ リを(1 回または周期的に)読み込む場 合、診断された障害のステータス情報お ブルコード)と比較します。HIL テストで診 断通信の妥当性を確認することも可能で す。具体的には、ユーザがそれぞれの ODX ファイルで定義されているすべての サービスをテストするといったプロトコル テストで使用します。HexService 経由ま たはサービス上でリクエスト PDU を直接 操作するなどして無効なデータを送信し、 通信障害を強制的に発生させることもで きます。テストプロセスは、dSPACE AutomationDesk(および ControlDesk の MCD3 Automation Module)または ControlDesk Next Generation の API ツール Automation Interface を使用し て自動化することができます(図 2)。

### 計測および適合

ECU Diagnostics Module を使用し て、計測および適合作業も簡単に実行す ることができます(図 3)。たとえば、診 断インターフェースで ECU データを変更 し、結果を計測データの形でドキュメン ト化することなどが可能です。このような シナリオでは、希望の設定で計測、適合、 および診断へのアクセスを自由に組み合 わせることができます。ODX データは ECU Diagnostics Module の診断計 器で使用でき、ODX 記述ファイルの計 測 変 数とパラメータは ControlDesk Next Generation のすべての標準計器 で使用できます。これらの機能をすべて 備えた ECU Diagnostics Module は、 ECU アクセスについて最大限の柔軟性 を活用する必 要のある ControlDesk Next Generation ユーザにとって理想 的な補助モジュールとなっています。

# 製品の特長

# **ControlDesk Next Generation** の **ECU Diagnostics Module**

- ■統合された計測/適合/診断ツー ル(MCD ツール)
- ■ECUフォールトメモリの読み込 みと消去
- ■診断サービスおよびジョブ (計測 および計器を含む)の統合
- ■診断された障害の表示とファイル への保存
- ■障害をトリガとして使用/データ 記録時のブックマーク設定
- ■ECU フラッシュプログラミング のサポート

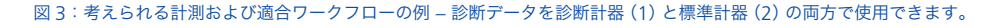

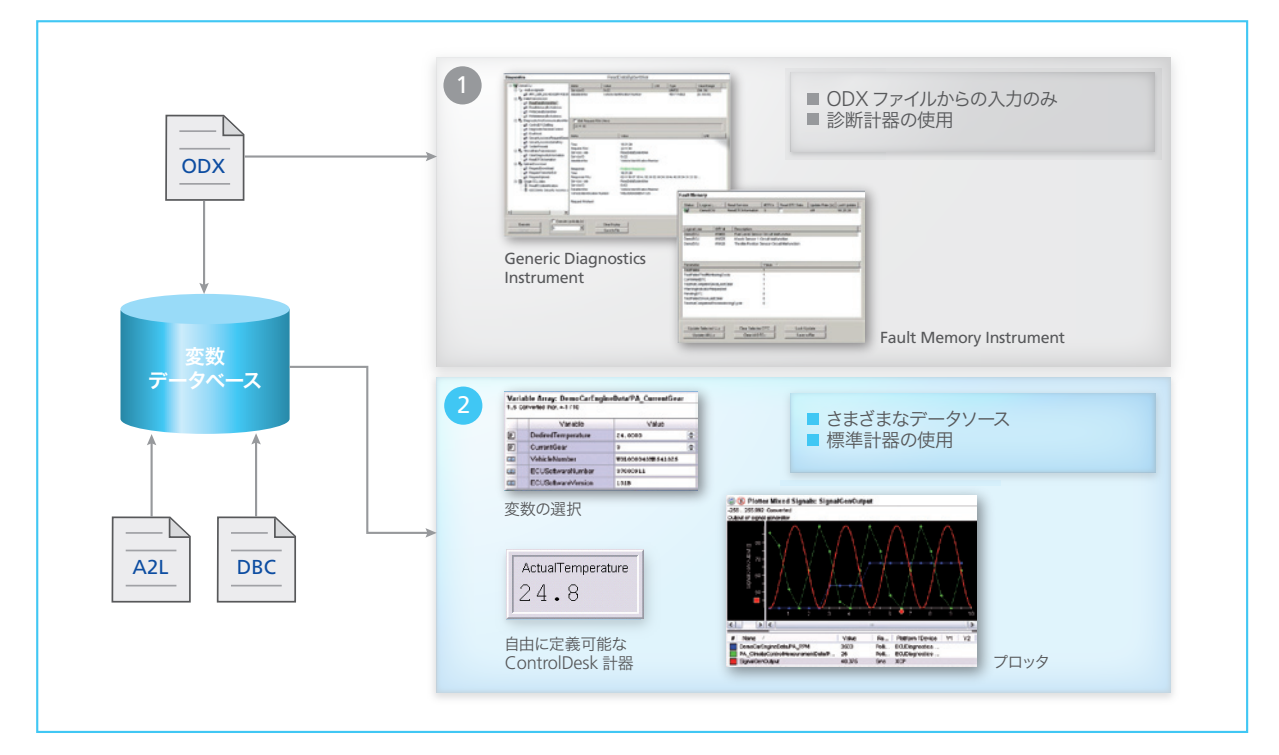

dSPACE Magazine 2/2011 · © dSPACE GmbH, Paderborn, Germany · info@dspace.co.jp · www.dspace.jp